## **[Trasferimento](http://docs.ccd.uniroma2.it/trasferimento/)**

Nella sezione *durante la carriera*, lo studente ha la possibilità di effettuare delle operazioni, alcune delle quali, come nell'esempio, non sempre disponibili. I trasferimenti in uscita e i passaggi di corso, infatti, sono effettuabili solo in determinati periodi dell'anno e per questo si consiglia di consultare il sito web della propria facoltà, dove sono indicate termini e scadenze.

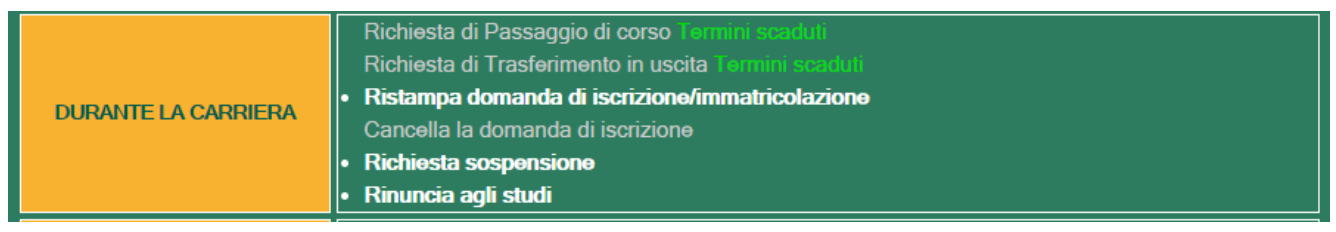

## **TRASFERIMENTO IN USCITA**

Il *trasferimento in uscita* da una facoltà dell'Università di Tor Vergata a quella di un altro ateneo è possibile selezionando la voce dedicata. Verrà richiesto di compilare un modulo con le informazioni relative, al termine del quale verrà generato un bollettino con un importo fisso, da pagare presso una banca UniCredit. Come per il pagamento degli altri bollettini, affinché la procedura sia riconosciuta a tutti gli effetti, il pagamento deve essere convalidato con l'inserimento del codice CTRL nella pagina che verrà creata una volta iniziata la richiesta.

Successivamente lo studente dovrà recarsi presso la segreteria della propria facoltà presentando:

- domanda di trasferimento;
- bollettino pagato;
- libretto universitario.

## **TRASFERIMENTO IN ENTRATA**

Per quanto riguarda invece il *trasferimento in entrata*, è possibile trovare il modulo per la richiesta nella pagina principale del Delphi, area studenti.

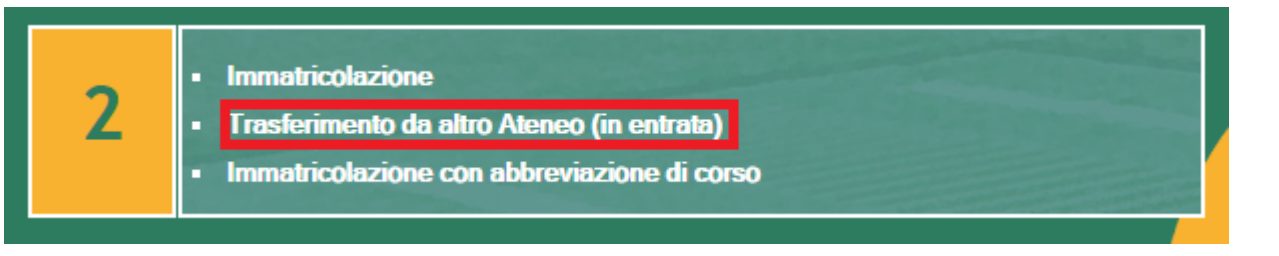

Analogamente al trasferimento in uscita, questa procedura non è sempre effettuabile e per questo è opportuno consultare il regolamento sia dell'università di provenienza che quello dell'Università di Roma Tor Vergata.

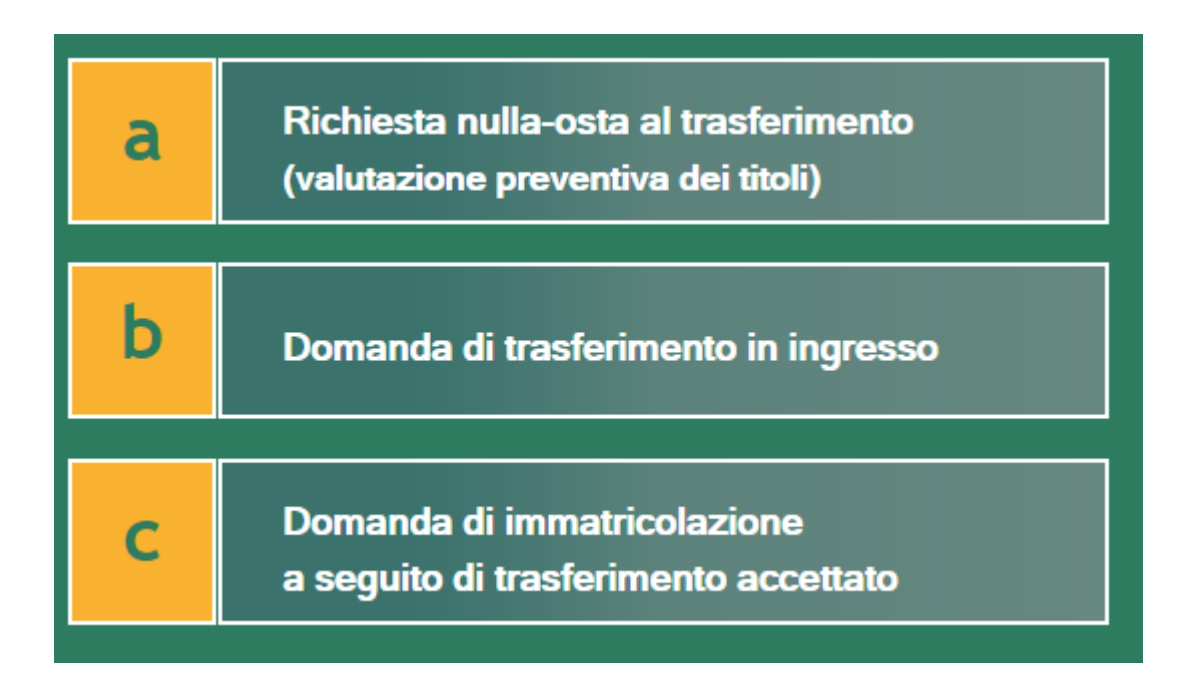

Per prima cosa è necessario richiedere il NULLA OSTA, compilando una domanda, attraverso la quale il consiglio di corso di laurea valuterà gli esami e i titoli dello studente, invitandolo, eventualmente, a sostenere un test d'ingresso. Questo sarà importante anche per decidere l'anno di iscrizione presso l'università.

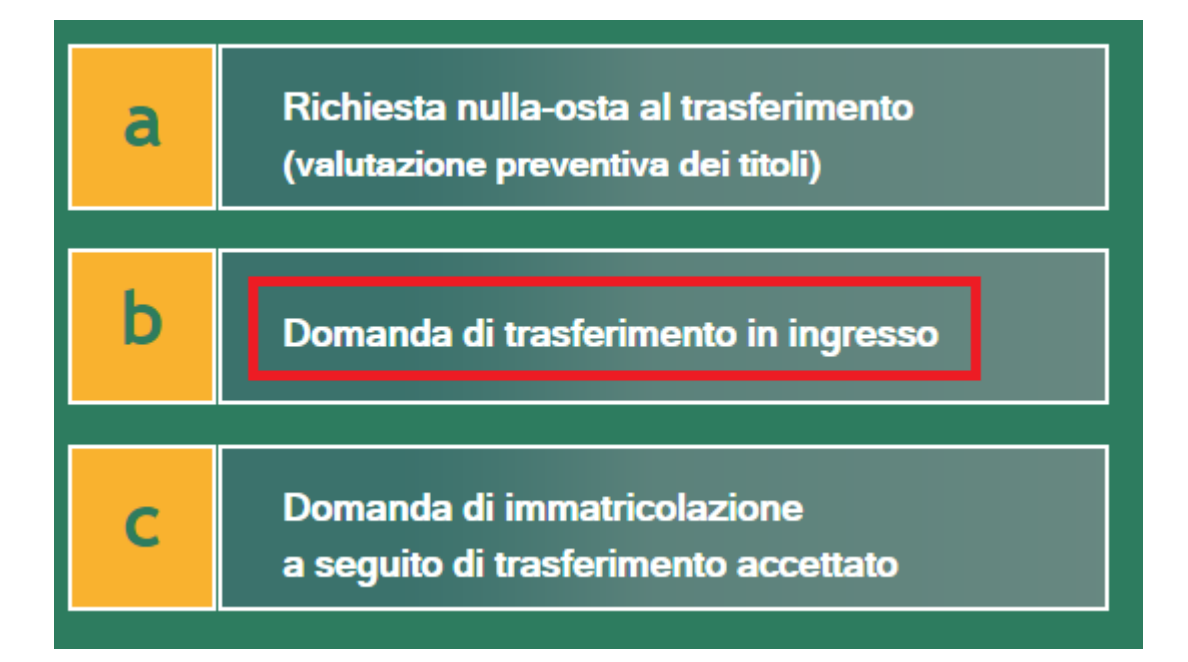

Una volta ottenuto il nulla osta, compilare la domanda di trasferimento in ingresso. Questo passaggio può essere effettuato generalmente in un periodo che va dal 1 agosto al 31 Dicembre. Contestualmente, lo studente dovrà presentare la richiesta di trasferimento in uscita al proprio ateneo di provenienza.

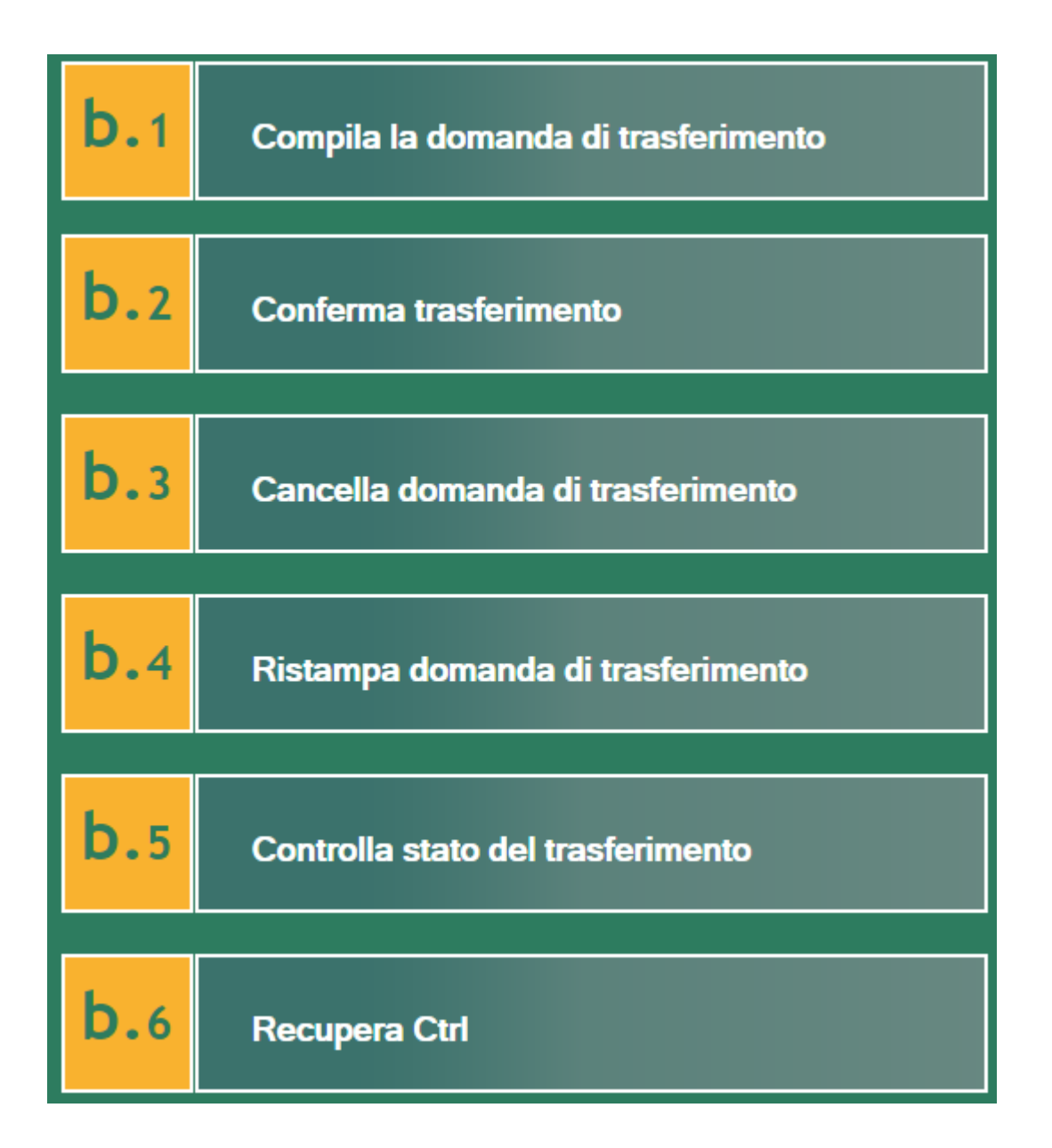

Dopo aver compilato la domanda, una volta sicuri dei dati inseriti è FONDAMENTALE confermare la domanda di trasferimento, pena esclusione dallo stesso. Giornalmente lo studente può controllare lo stato del proprio trasferimento alla voce b.5 e una volta visualizzata la dicitura "*trasferimento accettato*", sarà possibile procedere all'immatricolazione.

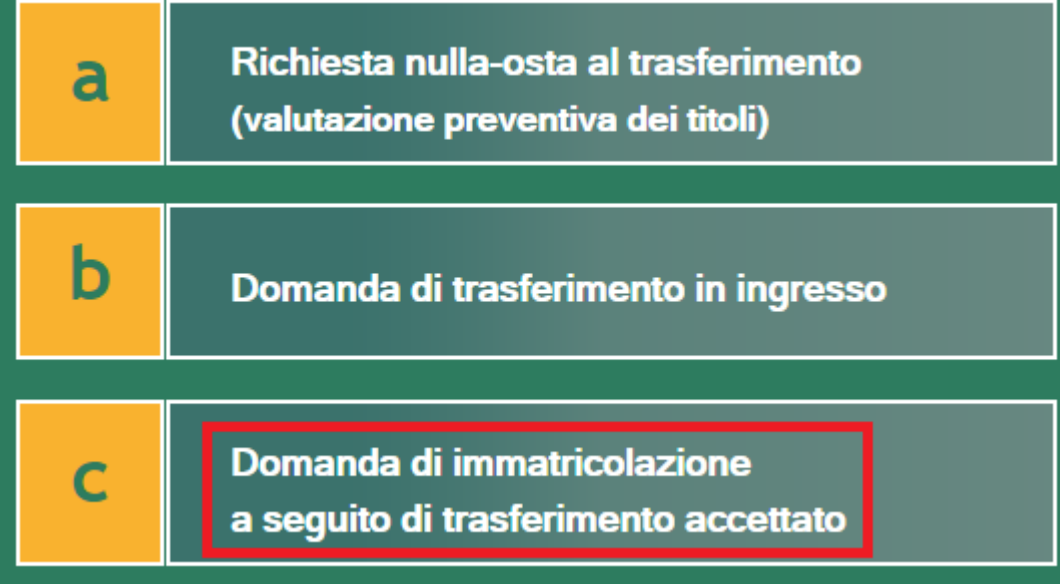